## **Koo Command Line Interface**

# **Getting Started**

**Issue** 01 **Date** 2022-01-14

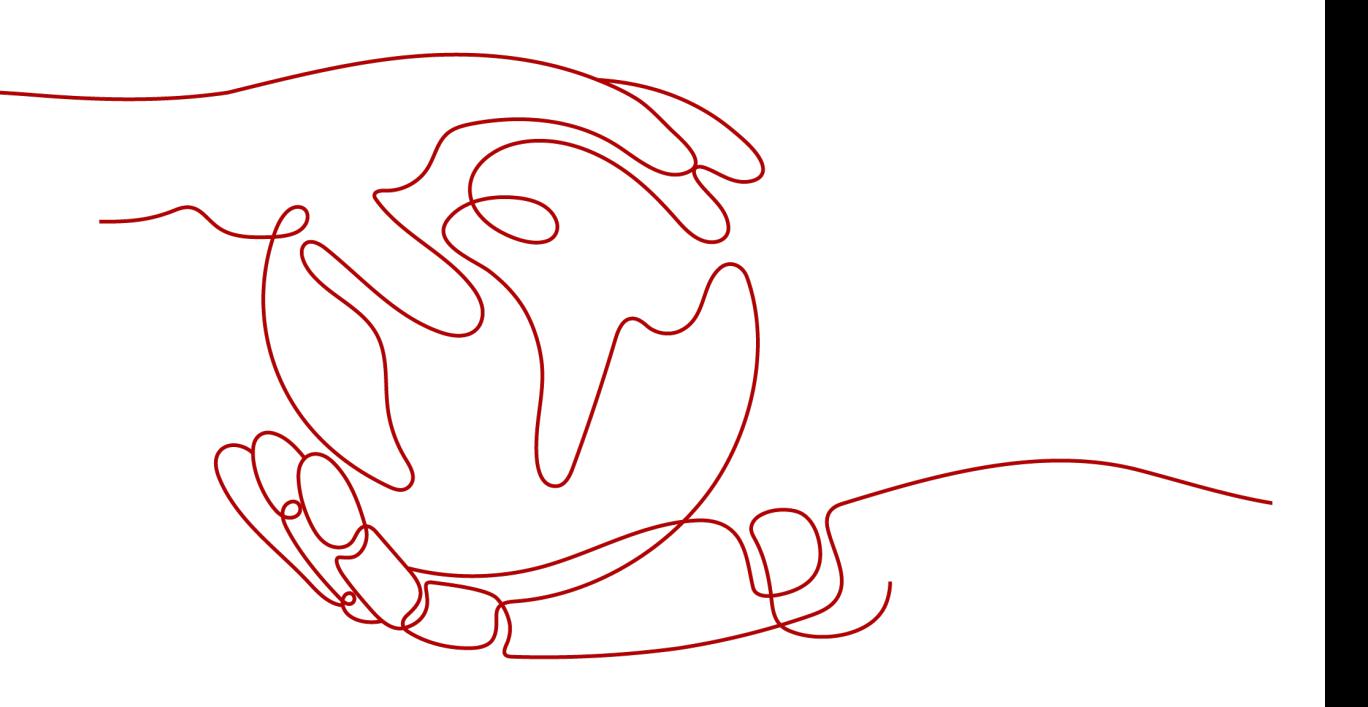

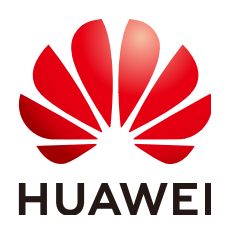

**HUAWEI TECHNOLOGIES CO., LTD.**

#### **Copyright © Huawei Technologies Co., Ltd. 2023. All rights reserved.**

No part of this document may be reproduced or transmitted in any form or by any means without prior written consent of Huawei Technologies Co., Ltd.

#### **Trademarks and Permissions**

 $\triangle \triangleright$ HUAWEI and other Huawei trademarks are trademarks of Huawei Technologies Co., Ltd. All other trademarks and trade names mentioned in this document are the property of their respective holders.

#### **Notice**

The purchased products, services and features are stipulated by the contract made between Huawei and the customer. All or part of the products, services and features described in this document may not be within the purchase scope or the usage scope. Unless otherwise specified in the contract, all statements, information, and recommendations in this document are provided "AS IS" without warranties, guarantees or representations of any kind, either express or implied.

The information in this document is subject to change without notice. Every effort has been made in the preparation of this document to ensure accuracy of the contents, but all statements, information, and recommendations in this document do not constitute a warranty of any kind, express or implied.

### **Huawei Technologies Co., Ltd.**

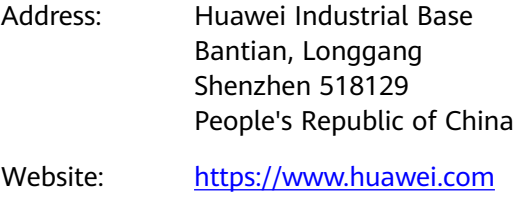

Email: support@huawei.com

# **Contents**

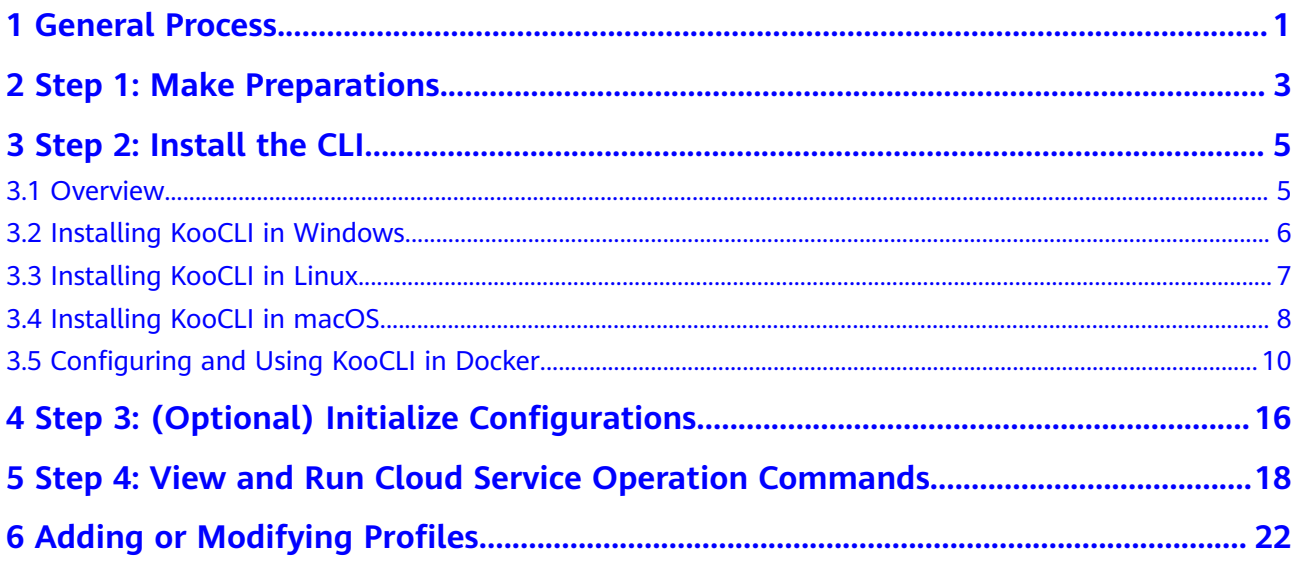

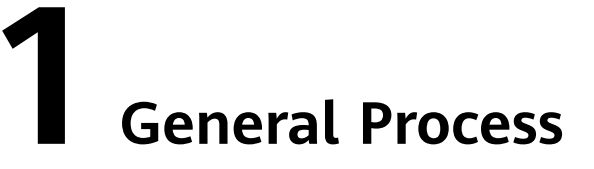

<span id="page-3-0"></span>This section uses Windows as an example to describe how to use Koo Command Line Interface (KooCLI). The methods for using the CLI in Linux and macOS are similar.

The basic operations of KooCLI include installing the CLI, initializing configurations, and viewing and running cloud service operation commands.

**Figure 1-1** shows the general process of using KooCLI.

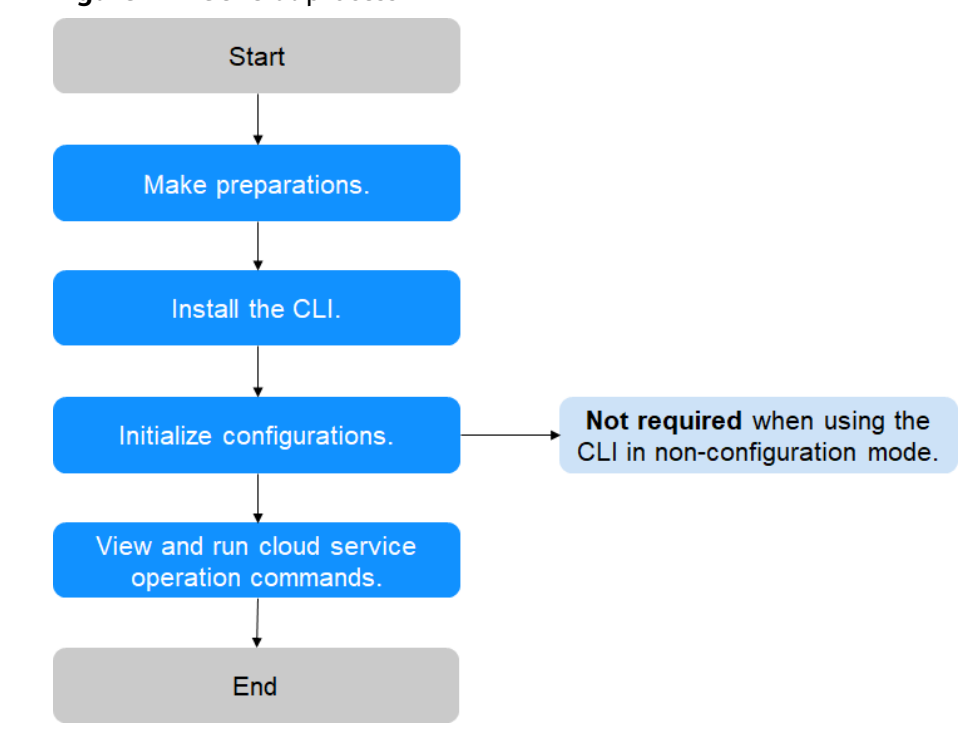

**Figure 1-1** General process

**Step 1** Register a HUAWEI ID. Create an Identity and Access Management (IAM) user and grant them permissions. Then obtain an access key. For details, see **[Step 1: Make](#page-5-0) [Preparations](#page-5-0)**.

- Step 2 To use KooCLI to call open APIs in API Explorer for managing and using cloud resources, download KooCLI for the corresponding OS version. For details, see 3.1 Overview.
- Step 3 Your identity information is obtained for authentication when you use KooCLI. If you are not using KooCLI in non-configuration mode, configure your authentication information. For details, see 4 Step 3: (Optional) Initialize **Configurations.**
- Step 4 Use KooCLI to manage and use your cloud service resources. For details, see 5 **Step 4: View and Run Cloud Service Operation Commands.**

 $---End$ 

# <span id="page-5-0"></span>**2 Step 1: Make Preparations**

Before using KooCLI, make the following preparations:

- **Registering a HUAWEI ID and Getting Authenticated**
- **Creating an IAM User and Granting Permissions**
- **[Obtaining an Access Key \(AK/SK\)](#page-6-0)**

#### **Registering a HUAWEI ID and Getting Authenticated**

If you already have a HUAWEI ID, skip this step. If you do not have one, proceed as follows:

- **Step 1** Visit **<https://www.huaweicloud.com/eu/>** and click **Register** in the upper right corner.
- **Step 2** Register a HUAWEI ID as prompted. For details, see **[Registering a HUAWEI ID](https://support.huaweicloud.com/eu/usermanual-account/account_id_001.html) [and Enabling Huawei Cloud Services](https://support.huaweicloud.com/eu/usermanual-account/account_id_001.html)**. After the registration is complete, the account information page is displayed.
- **Step 3** (Optional) If any cloud services require, authenticate your account. Complete **[individual real-name authentication](https://support.huaweicloud.com/eu/usermanual-account/en-us_topic_0119621532.html)** or **[enterprise real-name authentication](https://support.huaweicloud.com/eu/usermanual-account/en-us_topic_0119621536.html)**.

**----End**

#### **Creating an IAM User and Granting Permissions**

When you use KooCLI to manage and use your cloud resources, provide your IAM user identity information for authentication.

IAM users are created with an account to use cloud services. Each IAM user has their own identity credentials and uses cloud resources based on assigned permissions. IAM users cannot make payments themselves. You can use your account to pay their bills.

After you register with Huawei Cloud, an IAM user is automatically created for your account. The user is marked "Enterprise administrator" in IAM and their permissions cannot be modified. If you need an IAM user with specific permissions, **[create another user](https://support.huaweicloud.com/eu/usermanual-iam/iam_02_0001.html)** and **[grant the user the required permissions](https://support.huaweicloud.com/eu/usermanual-iam/iam_01_0652.html)**.

#### <span id="page-6-0"></span>**Obtaining an Access Key (AK/SK)**

When you use KooCLI to manage and use your cloud resources, provide your IAM user identity information for authentication. To complete the initial configuration, **[understand access keys and obtain one](https://support.huaweicloud.com/eu/usermanual-ca/ca_01_0003.html)**.

# <span id="page-7-0"></span>**3 Step 2: Install the CLI**

3.1 Overview

- [3.2 Installing KooCLI in Windows](#page-8-0)
- [3.3 Installing KooCLI in Linux](#page-9-0)
- [3.4 Installing KooCLI in macOS](#page-10-0)
- 3.5 Configuring and Using KooCLI in Docker

### **3.1 Overview**

- Complete installation in different environments using the following methods:
	- **[Installing KooCLI in Windows](#page-8-0)**
	- **[Installing KooCLI in Linux](#page-9-0)**
	- **[Installing KooCLI in macOS](#page-10-0)**
	- **Configuring and Using KooCLI in Docker**
- Alternatively, download KooCLI that matches your OS from **Table 3-1** to a local directory, upload the CLI to your target location, and decompress and use it.

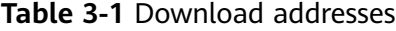

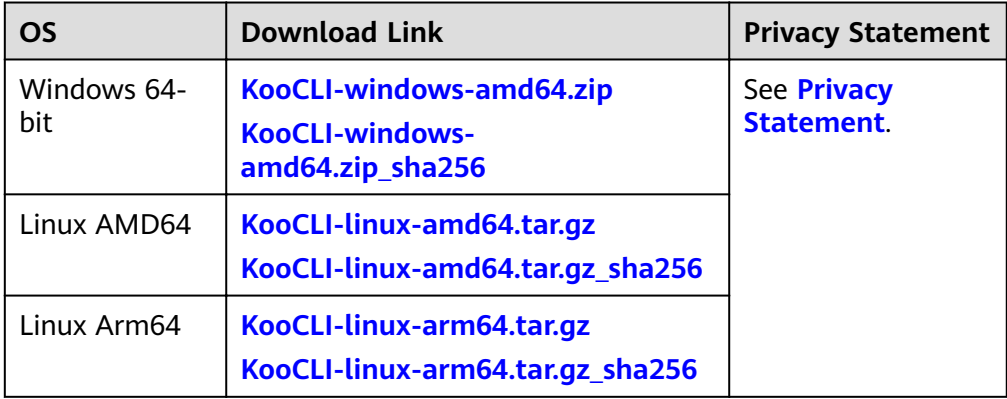

<span id="page-8-0"></span>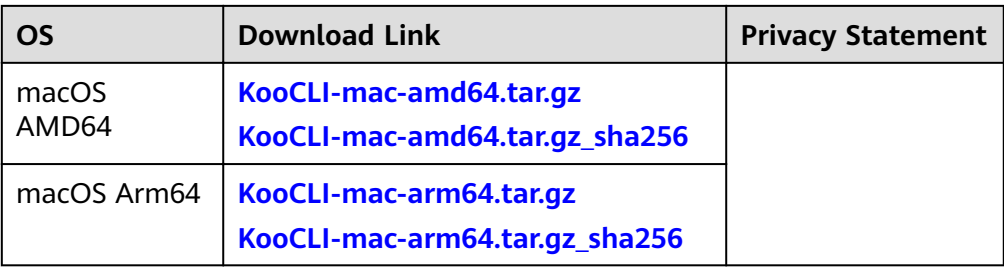

#### $\Box$  Note

The download links of KooCLI do not contain **sha256**. Links that end with **sha256** are used to download software package verification files.

For example, the download link for Windows 64-bit is **[KooCLI-windows-amd64.zip](https://eu-west-101-apiexplorer-cli.obs.eu-west-101.myhuaweicloud.eu/cli/latest/huaweicloud-cli-windows-amd64.zip)**, and the verification file download link is **KooCLI-windows-amd64.zip sha256**.

## **3.2 Installing KooCLI in Windows**

- **Step 1 [Download](https://eu-west-101-apiexplorer-cli.obs.eu-west-101.myhuaweicloud.eu/cli/latest/huaweicloud-cli-windows-amd64.zip)** KooCLI for Windows.
- **Step 2** Decompress the package to obtain the **hcloud.exe** file, as shown in **Figure 3-1**.

#### **Figure 3-1** hcloud.exe file

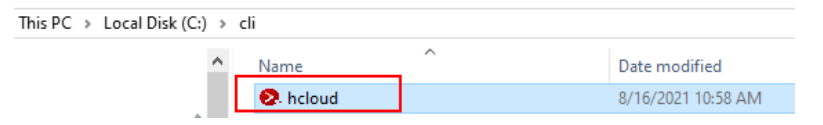

- **Step 3** (Optional) Add the directory where KooCLI is located to the system environment variable **Path** so that you can run **hcloud** commands in any directory of Command Prompt.
	- 1. If you use Windows 10 or Windows 8, search for and select **View advanced system settings**, and click **Environment Variables**.

If you use Windows 7, right-click the **Computer** icon on the desktop, and choose **Properties** from the shortcut menu. Click the **Advanced system settings** link, and click **Environment Variables**.

- 2. On the **Environment Variables** page, select **Path** in the user variable list, and click **Edit**.
- 3. On the **Edit environment variable** page, click **New** and enter the path of the **hcloud.exe** file.
- 4. Click **OK** on the three pages successively to save the change.
- 5. (Optional) Open the Command Prompt, and run the following command to check whether the environment variable contains the directory where the **hcloud.exe** file is located. If yes, the configuration is successful. set path
- **Step 4** (Optional) If Step 3 is not performed, go to the directory where KooCLI is located, open the Command Prompt of Windows, and run the following command to check whether the CLI is installed successfully: hcloud version

<span id="page-9-0"></span>If version information similar to the following is displayed, the installation is successful:

hcloud version Current KooCLI version: 3.2.8

**----End**

# **3.3 Installing KooCLI in Linux**

KooCLI can be run on Linux AMD64 or Linux Arm64. You can install the CLI with one click or in several steps. If you choose step-by-step installation, use the installation command that matches your OS. Run the following command to query the OS used by your host:

echo \$HOSTTYPE

If the command output is **x86\_64**, use the download command for AMD64. If the command output is **aarch64**, use the download command for Arm64.

#### **One-Click Installation**

Run the following command to install KooCLI: curl -sSL https://eu-west-101-apiexplorer-cli.obs.eu-west-101.myhuaweicloud.eu/cli/latest/hcloud\_install.sh o ./hcloud\_install.sh && bash ./hcloud\_install.sh

By default, KooCLI is downloaded to the **/usr/local/hcloud/** directory. A symbolic link is created for KooCLI in the **/usr/local/bin/** directory.

You can modify the file download directory based on the interaction information during command execution. If you do not have sufficient permissions, switch to user **root** and run the installation command again.

To use the default configuration and skip the interaction, add -y to the end of the command as follows:

curl -sSL https://eu-west-101-apiexplorer-cli.obs.eu-west-101.myhuaweicloud.eu/cli/latest/hcloud\_install.sh o ./hcloud\_install.sh && bash ./hcloud\_install.sh -y

#### **Step-by-Step Installation**

Perform the following steps:

#### **Step 1** Run one of the following commands to download KooCLI:

- **curl** commands
	- Download command for AMD64 curl -LO "https://eu-west-101-apiexplorer-cli.obs.eu-west-101.myhuaweicloud.eu/cli/latest/ huaweicloud-cli-linux-amd64.tar.gz"
	- Download command for Arm64 curl -LO "https://eu-west-101-apiexplorer-cli.obs.eu-west-101.myhuaweicloud.eu/cli/latest/ huaweicloud-cli-linux-arm64.tar.gz"
- **wget** commands
	- Download command for AMD64 wget "https://eu-west-101-apiexplorer-cli.obs.eu-west-101.myhuaweicloud.eu/cli/latest/ huaweicloud-cli-linux-amd64.tar.gz" -O huaweicloud-cli-linux-amd64.tar.gz
	- Download command for Arm64

wget "https://eu-west-101-apiexplorer-cli.obs.eu-west-101.myhuaweicloud.eu/cli/latest/ huaweicloud-cli-linux-arm64.tar.gz" -O huaweicloud-cli-linux-arm64.tar.gz

- <span id="page-10-0"></span>**Step 2** Decompress the tool package.
	- Decompression command for AMD64 tar -zxvf huaweicloud-cli-linux-amd64.tar.gz
	- Decompression command for Arm64 tar -zxvf huaweicloud-cli-linux-arm64.tar.gz
- **Step 3** (Optional) Create a symbolic link for KooCLI or add its directory to the **\$PATH** variable so that you can use **hcloud** commands in any directory.
	- Create a symbolic link for KooCLI in the **/usr/local/bin/** directory. ln -s \$(pwd)/hcloud /usr/local/bin/

After creating a symbolic link in the **/usr/local/bin/** directory, you **do not need** to add the directory of CLI to the **\$PATH** variable.

- Add the directory of KooCLI to the **\$PATH** variable. export PATH=\$PATH:\$(pwd)/
- **Step 4** (Optional) Run the following command to turn on autocomplete:

hcloud auto-complete on

If the following information is displayed, autocomplete is turned on. If the configuration does not take effect, run the **bash** command as prompted.

```
hcloud auto-complete on
Autocomplete (bash only) turned on. If it does not work, run the `bash` command.
```
**Step 5** (Optional) Run the following command to check whether the installation is successful:

hcloud version

If version information similar to the following is displayed, the installation is successful:

hcloud version Current KooCLI version: 3.2.8

```
----End
```
# **3.4 Installing KooCLI in macOS**

KooCLI can be run on macOS AMD64 or macOS Arm64. You can install the CLI with one click or in several steps. If you choose step-by-step installation, use the installation command that matches your OS. Run the following command to query the OS used by your host:

echo \$HOSTTYPE

If the command output is **x86\_64**, use the download command for AMD64. If the command output is empty, run the following command to check the OS used by your host:

uname -a

If the command output ends with **x86\_64**, use the download command for AMD64. If the command output ends with **arm64**, use the download command for Arm64.

#### **One-Click Installation**

Run the following command to install KooCLI:

curl -sSL https://eu-west-101-apiexplorer-cli.obs.eu-west-101.myhuaweicloud.eu/cli/latest/hcloud\_install.sh o ./hcloud\_install.sh && bash ./hcloud\_install.sh

By default, KooCLI is downloaded to the **/usr/local/hcloud/** directory. A symbolic link is created for KooCLI in the **/usr/local/bin/** directory.

You can modify the file download directory based on the interaction information during command execution. If you do not have sufficient permissions, switch to user **root** and run the installation command again.

To use the default configuration and skip the interaction, add -y to the end of the command as follows:

curl -sSL https://eu-west-101-apiexplorer-cli.obs.eu-west-101.myhuaweicloud.eu/cli/latest/hcloud\_install.sh o ./hcloud\_install.sh && bash ./hcloud\_install.sh -y

#### **Step-by-Step Installation**

Perform the following steps:

- **Step 1** Run one of the following commands to download KooCLI:
	- **curl** commands
		- Download command for AMD64 curl -LO "https://eu-west-101-apiexplorer-cli.obs.eu-west-101.myhuaweicloud.eu/cli/latest/ huaweicloud-cli-mac-amd64.tar.gz"
		- Download command for Arm64 curl -LO "https://eu-west-101-apiexplorer-cli.obs.eu-west-101.myhuaweicloud.eu/cli/latest/ huaweicloud-cli-mac-arm64.tar.gz"
	- **wget** commands
		- Download command for AMD64 wget "https://eu-west-101-apiexplorer-cli.obs.eu-west-101.myhuaweicloud.eu/cli/latest/ huaweicloud-cli-mac-amd64.tar.gz" -O huaweicloud-cli-mac-amd64.tar.gz
		- Download command for Arm64 wget "https://eu-west-101-apiexplorer-cli.obs.eu-west-101.myhuaweicloud.eu/cli/latest/ huaweicloud-cli-mac-arm64.tar.gz" -O huaweicloud-cli-mac-arm64.tar.gz
- **Step 2** Decompress the tool package.
	- Decompression command for AMD64 tar -zxvf huaweicloud-cli-mac-amd64.tar.gz
	- Decompression command for Arm64 tar -zxvf huaweicloud-cli-mac-arm64.tar.gz
- **Step 3** (Optional) Create a symbolic link for KooCLI or add its directory to the **\$PATH** variable so that you can use **hcloud** commands in any directory.
	- Create a symbolic link for KooCLI in the **/usr/local/bin/** directory. ln -s \$(pwd)/hcloud /usr/local/bin/

After creating a symbolic link in the **/usr/local/bin/** directory, you **do not need** to add the directory of CLI to the **\$PATH** variable.

- Add the directory of KooCLI to the **\$PATH** variable. export PATH=\$PATH:\$(pwd)/
- **Step 4** (Optional) Run the following command to turn on autocomplete: hcloud auto-complete on

<span id="page-12-0"></span>If the following information is displayed, autocomplete is turned on. If the configuration does not take effect, run the **bash** command as prompted.

hcloud auto-complete on Autocomplete (bash only) turned on. If it does not work, run the `bash` command.

**Step 5** (Optional) Run the following command to check whether the installation is successful:

hcloud version

If version information similar to the following is displayed, the installation is successful:

hcloud version Current KooCLI version: 3.2.8

**----End**

## **3.5 Configuring and Using KooCLI in Docker**

Configure and use KooCLI in Docker by performing the following steps. This procedure uses a Docker container running Ubuntu Linux as an example.

Before performing the following steps, ensure that you have installed Docker. For details about how to install Docker, visit the **[Docker website](https://docs.docker.com/install/)**. To check whether Docker has been installed, run the following command:

docker --version

```
[root@hdn /]# docker --version
Docker version 20.10.10, build b485636
```
#### **Step 1** Create a Dockerfile.

Create a directory and create a text file named **Dockerfile** in the directory. The file content is as follows:

```
FROM ubuntu:latest
RUN apt-get update -y && apt-get install curl -y
# Install KooCLI with one click.
RUN curl -sSL https://eu-west-101-apiexplorer-cli.obs.eu-west-101.myhuaweicloud.eu/cli/latest/
hcloud_install.sh -o ./hcloud_install.sh && bash ./hcloud_install.sh -y
WORKDIR hcloud
```
#### $\Box$  Note

The name of the Dockerfile contains an uppercase letter D and does not have an extension. Only one Docker file can be saved in each directory.

Add the following content to the preceding Dockerfile to specify KooCLI as the program to run when the container is started:

ENTRYPOINT ["/usr/local/bin/hcloud"]

The container started by the Docker image built using this file (see **[Method 2](#page-15-0)**) supports only a single KooCLI command.

**Step 2** Build an image.

Run the following command in the directory to create a Docker image named **hcloudcli**:

docker build --no-cache -t hcloudcli .

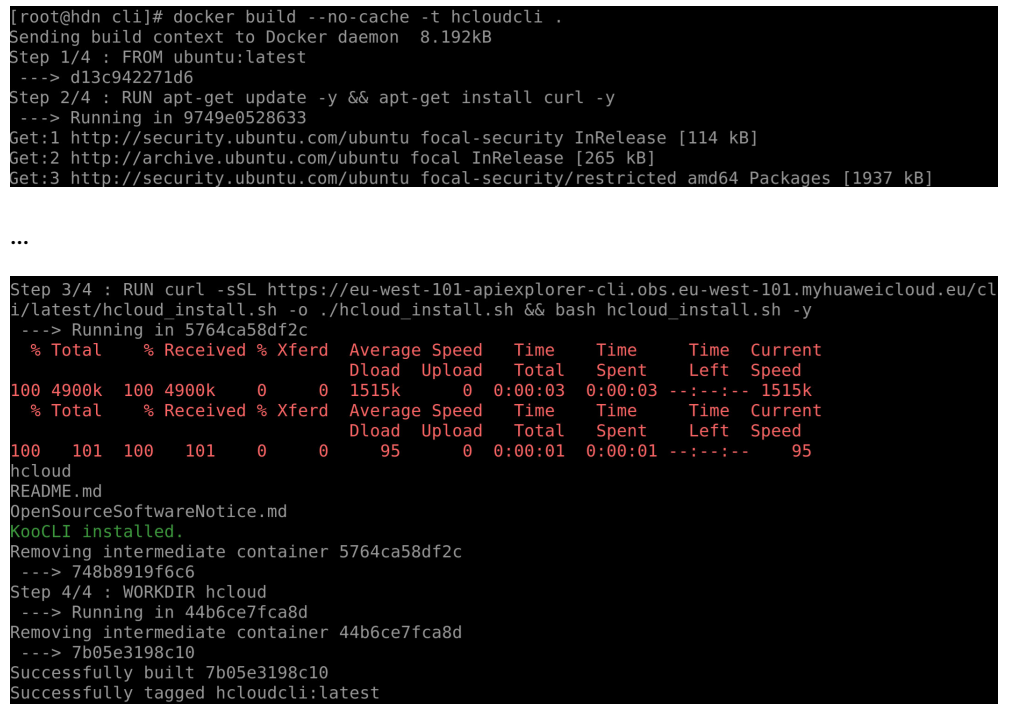

#### $\Box$  Note

The period (.) at the end of the command cannot be omitted. It indicates that the Docker image is built in the current directory.

After you add **ENTRYPOINT ["/usr/local/bin/hcloud"]** to the Dockerfile, the following information is displayed when you build an image:

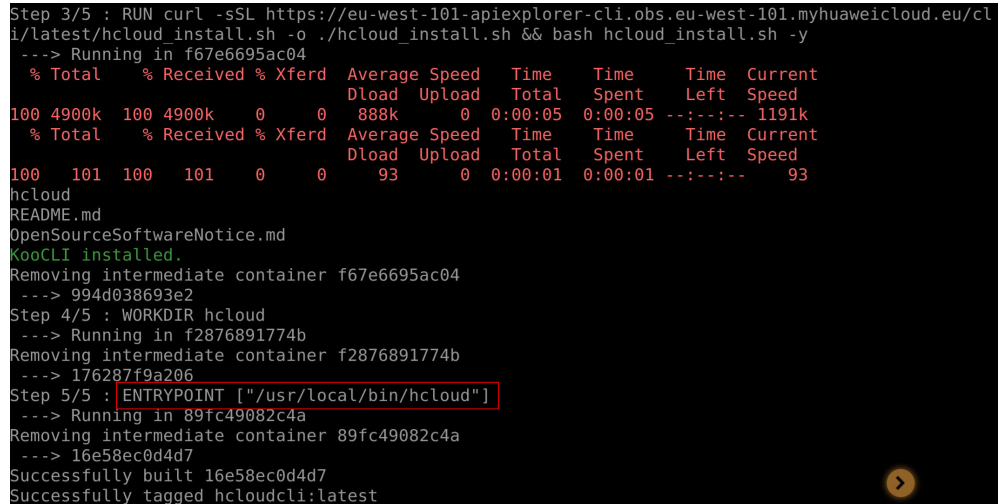

After the image is built successfully, run the following command to view the image:

docker images

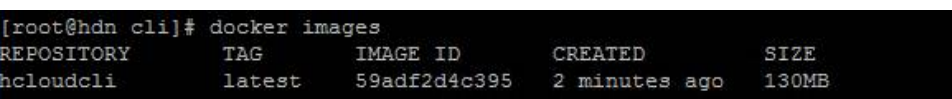

#### **Step 3** Use the image.

● Method 1: Create a background container using the **hcloudcli** image and run commands in the container.

docker run -it -d --name hcloudcli hcloudcli

.<br>[root@hdn cli]# docker run -it -d --name hcloudcli hcloudcli<br>5afee3c20152245bfdc133a78f6b483cd9c57b5b4f0960ba96fd846bcf2876d6

Run the following command to view the started Docker container:

docker ps

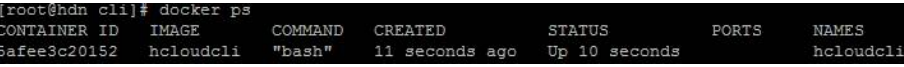

Run the following command to enter the Docker container. Then you can use KooCLI in the same way as you use it on the host.

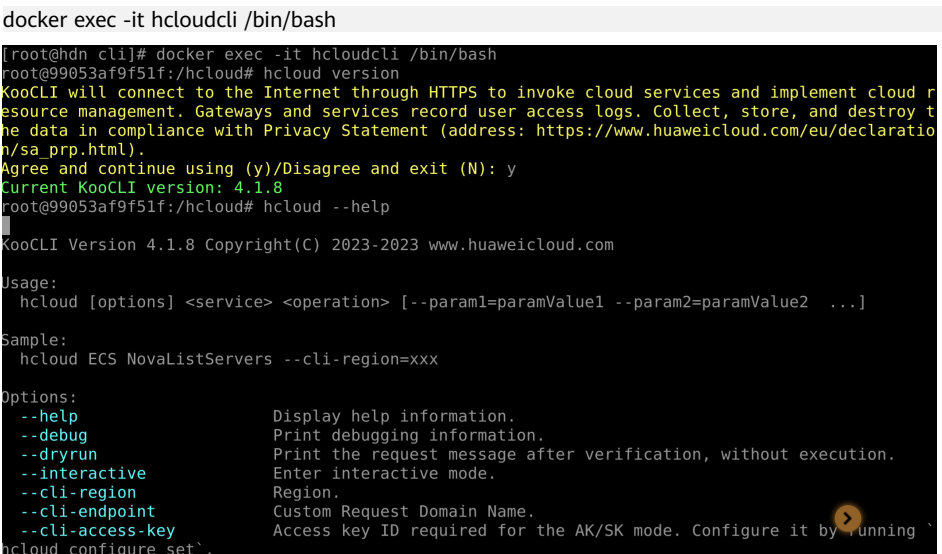

Run the following command to exit the **hcloudcli** container:

exit

To stop the **hcloudcli** container, run the following command: docker stop hcloudcli

- Method 2: Create a temporary container using the **hcloudcli** image:
	- a. Run the following command to create a temporary container: docker run --rm -it hcloudcli \${command}
		- If the Docker image is created using a Dockerfile that does not contain **ENTRYPOINT ["/usr/local/bin/hcloud"]**, specify **hcloud** as the program to run in the **docker run** command, as shown in the following figure.

<span id="page-15-0"></span>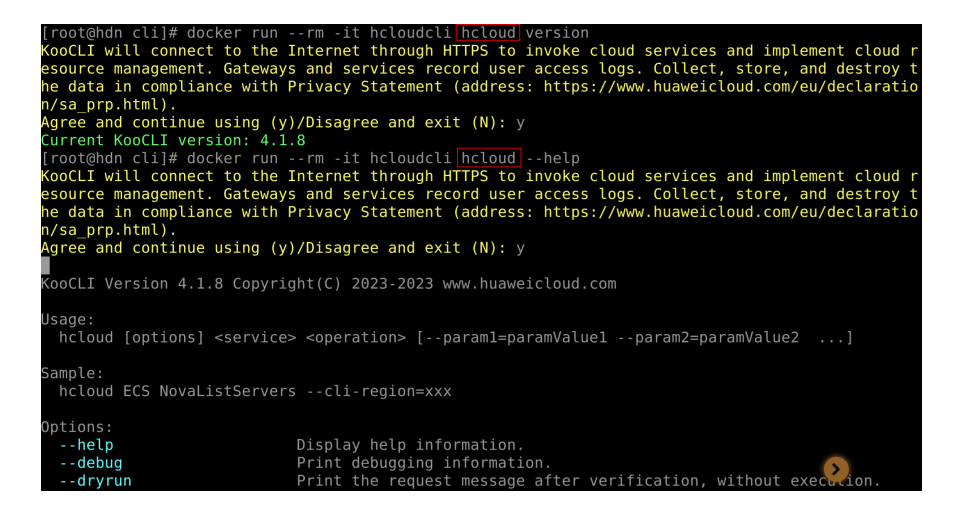

■ If the Docker image is created using a Dockerfile that contains **ENTRYPOINT ["/usr/local/bin/hcloud"]**, you do not need to specify a program to run. In this case, running the **docker run --rm -it hcloudcli** command is equivalent to running the **hcloud** command on the host, as shown in the following figure.

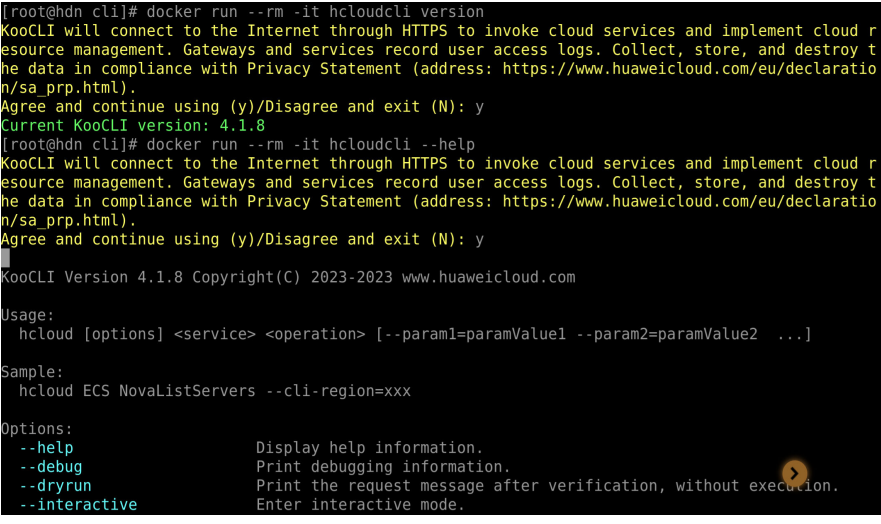

#### $\Box$  Note

If the Docker image is created using a Dockerfile that contains **ENTRYPOINT ["/usr/local/bin/hcloud"]**, **docker run** only supports KooCLI commands.

b. Create a temporary container and share files of a host (for example, a host running Linux) with the container.

Mount a host directory to a container directory to share files of the host with the container.

Example 1: Mount the **/root/.hcloud/** directory of the host to the **/ root/.hcloud/** directory of the container to share the host configuration file with the container.

docker run --rm -it -v /root/.hcloud/:/root/.hcloud/ hcloudcli \${command}

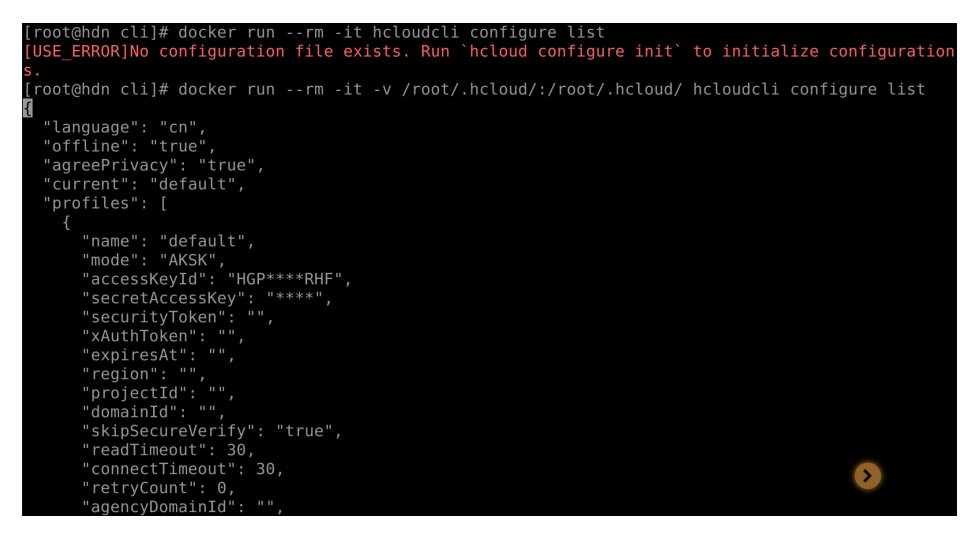

Example 2: Mount the **/cli** directory of the host to the current directory of the container to share the files of the host with the container.

docker run --rm -it -v /root/.hcloud/:/root/.hcloud/ -v /cli:\$(pwd) hcloudcli \${command}

c. Create a temporary container and share an environment variable of a host (for example, a host running Linux) with the container.

Use **-e** to mark the environment variable to be shared with the container.

docker run --rm -it -e \${envName} hcloudcli \${command}

#### $\Box$  Note

Set an alias for the command (a host running Linux is used as an example). For example, a Docker image has been created using a Dockerfile that contains **ENTRYPOINT ["/usr/ local/bin/hcloud"]**. Run the following command to set the alias **hcloud** for the original command:

alias hcloud='docker run --rm -it hcloudcli'

Then you can run the original command using the alias. See the following figure.

```
oot@hdn cli]# alias hcloud='docker run --rm -it hcloudcli
I root@hdn clil# hcloud meta clear
rivocumnicity methanic to the Internet through HTTPS to invoke cloud services and implement cloud r<br>esource management. Gateways and services record user access logs. Collect, store, and destroy t<br>he data in compliance wit
n/sa prp.html).
```
#### **Step 4** Update the image.

The KooCLI version in the image is the latest version when the image is created. To ensure that the image uses the latest version, **[rebuild the image](#page-12-0)**.

**Step 5** Remove the image.

Run the following command to remove the **hcloudcli** image:

docker rmi hcloudcli

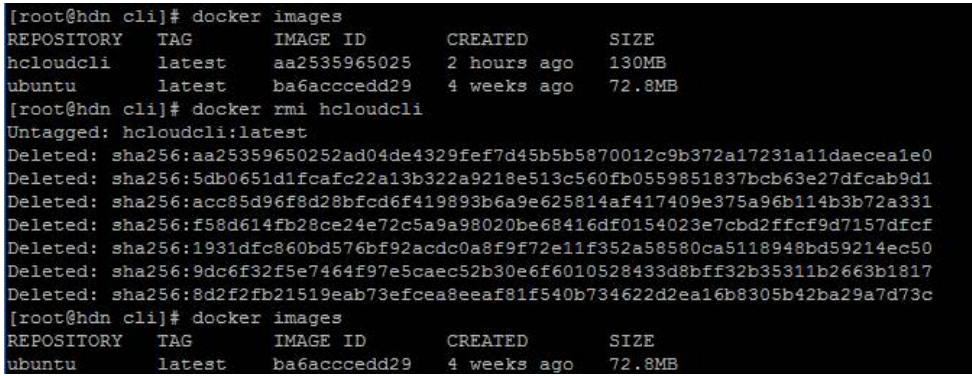

**----End**

# <span id="page-18-0"></span>4 Step 3: (Optional) Initialize **Configurations**

This section uses Windows as an example to describe how to use KooCLI. The methods for using the CLI in Linux and macOS are similar.

If you want to use KooCLI in non-configuration mode, skip this step. To configure parameters for another authentication mode in a profile, see Adding or **Modifying Profiles.** 

The KooCLI initialization command is used to store the **permanent** AK/SK and region information you often use (see the following table) in the configuration file, eliminating the need for frequently entering the information during operations.

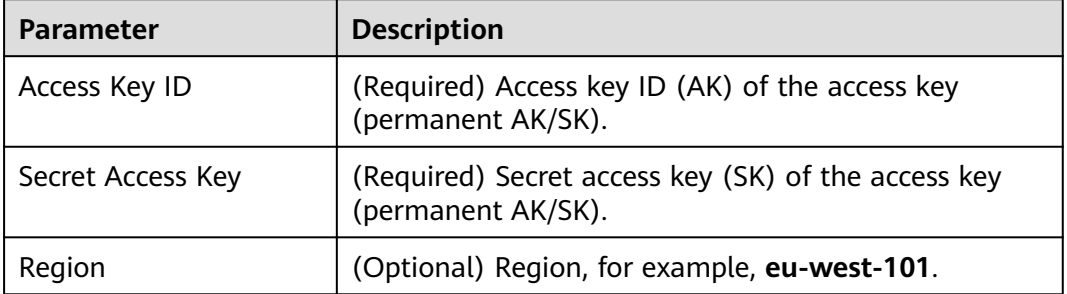

Table 4-1 Initialized parameters

After typing in this command, press **Enter** to go to the interactive mode, and set the parameters as prompted.

#### hcloud configure init

```
hcloud configure init
Starting initialization. 'Secret Access Key' is anonymized. To obtain the parameter, see 'https://
support.huaweicloud.com/eu/usermanual-hcli/hcli_09.html'.
Access Key ID [required]: H9NNF********SG65MXW
Secret Access Key [required]: ****
Secret Access Key (again): ****
Region: eu-west-101
```
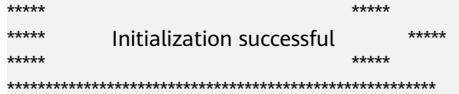

#### $\Box$  Note

- During initialization, you need to enter an SK for Secret Access Key twice. The value you enter is anonymized to ensure account security. The entered characters are displayed as asterisks (\*) after you press Enter. After the configuration is complete, KooCLI encrypts sensitive authentication information in the profiles and saves the information to a local directory.
- If you run the initialization command again, the existing configuration file is deleted and a new file is generated. The path for storing the new configuration file is as follows:
	- Windows OS: C:\Users\{Your Windows username}\.hcloud\config.json  $\bullet$
	- $\bullet$ Linux OS: /home/{Current username}/.hcloud/config.json
	- macOS: /Users/{Current username}/.hcloud/config.json

After initialization, you can run the following command to query the configuration information. KooCLI anonymizes the sensitive information of query results.

#### hcloud configure show --cli-profile=default

hcloud configure show --cli-profile=default

```
{<br>"name": "default",
 "mode": "AKSK",
  "accessKeyId": "H9N****MXW",
 "secretAccessKey": "****",<br>"securityToken": "",
  "xAuthToken": "",
  "expiresAt": ""
  "region": "eu-west-101",
  "projectId": ""
  "domainId": ""
  "skipSecureVerify": "false",
 "readTimeout": 10.
  "connectTimeout": 5,
  "retryCount": 0,
  "agencyDomainId": "",
  "agencyDomainName": "",
  "agencyName": "".
  "sourceProfile": ""
\mathcal{F}
```
# <span id="page-20-0"></span>**5 Step 4: View and Run Cloud Service Operation Commands**

This section uses Windows as an example to describe how to use KooCLI. The methods for using the CLI in Linux and macOS are similar.

After the initialization is complete, you can query the cloud services supported by KooCLI and run operation commands. The following uses the Elastic Cloud Server (ECS) API for querying ECS details as an example to describe how to query and run a command.

#### **Step 1** Query the operations of a cloud service.

#### **hcloud <service> --help**

As shown below, **Available Operations** lists the operations supported by ECS.

hcloud ECS --help

KooCLI(Koo Command Line Interface) Version 3.2.8 Copyright(C) 2023-2023 www.huaweicloud.com

Usage:

hcloud ECS <operation> --param1=value1 --param2=value2 ...

Service: **ECS** 

#### Available Operations:

```
AddServerGroupMember MigrateServer NovaShowServerAction<br>AssociateServerVirtualIp NovaAssociateSecurityGroup NovaShowServerGroup
 ...
```
NovaAssociateSecurityGroup AttachServerVolume NovaAttachInterface NovaShowServerInterface BatchAddServerNics NovaAttachVolume NovaShowServerMetadata

#### $\Box$  Note

- Alternatively, you can query the operations supported by a cloud service on **[API](https://console.eu.huaweicloud.com/apiexplorer/#/overview?api=product&sdk=sdk&sample=code) [Explorer](https://console.eu.huaweicloud.com/apiexplorer/#/overview?api=product&sdk=sdk&sample=code)**.
- To query the cloud services supported by KooCLI, run the **hcloud --help** command.

#### **NOTICE**

By default, KooCLI uses the **offline mode**, and automatically downloads the **offline metadata package** when executing commands for the first time. Once downloaded, the package will not be automatically updated. To invoke newly launched services in the offline mode, run the **hcloud meta download** command to update the offline metadata package, or run the **hcloud configure set --clioffline=false** command to switch to the **[online mode](https://support.huaweicloud.com/eu/hcli_faq/hcli_20_004.html)**.

**Step 2** Query the help information about an operation.

#### **hcloud <service> <operation> --help**

Select **NovaShowServer** from the obtained ECS operation list to query the help information about the API. The API description, parameters, and parameter descriptions are displayed.

hcloud ECS NovaShowServer --help

KooCLI(Koo Command Line Interface) Version 3.2.8 Copyright(C) 2023-2023 www.huaweicloud.com

Service: ECS

Description: This API is used to query details about an ECS by ECS ID.

Method: GET

Params: --cli-region

required string Region where the API can be called. If no region is specified in the command, cli-region in the current profile is used.

--project\_id

required string path Specifies the project ID. If no project ID is specified in the command, either the parent project ID of the specified region in the authentication information or cli-project-id in the current profile is used. --server\_id

required string path Specifies the ECS ID.

 --OpenStack-API-Version optional string header API with a microversion.

**Step 3** Run the command to call the API and obtain the execution result.

```
hcloud <service> <operation> [--param1=paramValue1 --
param2=paramValue2 ...]
```
After you enter **cli-region** (region), **project\_id** (project ID), and **server\_id** (ECS ID) and press **Enter**, the ECS information is returned.

```
hcloud ECS NovaShowServer --cli-region="eu-west-101" --project_id="0dd8cb****************19b5a84546" --
server_id="4f06****<sub>-</sub>****<sub>-</sub>****<sub>-</sub>****<sub>-</sub>*****04dd856a"
{
  "server": {
  "tenant_id": "0dd8cb****************19b5a84546",
  "metadata": {},
 "addresses": {
 "c865****-****-****-****-****efe7e8d8": [
\{ "OS-EXT-IPS-MAC:mac_addr": "fa:**:**:**:**:**",
   "OS-EXT-IPS:type": "fixed",
     "addr": "192.***.*.**",
     "version": 4
```

```
 }
  ]
 },
 "OS-EXT-STS:task_state": null,
 "OS-DCF:diskConfig": "AUTO",
  "OS-EXT-AZ:availability_zone": "",
  "links": [
 {
 "rel": "self",
  "href": "https://ecs.eu-west-101.myhuaweicloud.eu/v2.1/0dd8cb****************19b5a84546/servers/4f06****-
****<sub>-</sub>****<sub>-</sub>****<sub>-</sub>*****04dd856a"
   },
 {
 "rel": "bookmark",
   "href": "https://ecs.eu-west-101.myhuaweicloud.eu/0dd8cb****************19b5a84546/servers/4f06****-****-
****<sub>-</sub>****<sub>-</sub>****04dd856a"
  }
 ],
 "OS-EXT-STS:power_state": 4,
 "id": "4f06****-****-****-****-****04dd856a",
  "os-extended-volumes:volumes_attached": [
   {
    "id": "aed9****-****-****-****-****0e3219cf"
  }
 ],
 "OS-EXT-SRV-ATTR:host": "51f41ce46********************************38b69b7aa4ea2a8",
  "image": {
   "links": [
   {
    .<br>"rel": "bookmark",
    "href": "https://ecs.eu-west-101.myhuaweicloud.eu/0dd8cb****************19b5a84546/images/67f4****-****-
****-****-****38539e09"
   }
   ],
   "id": "67f4****-****-****-****-****38539e09"
  },
  "OS-SRV-USG:terminated_at": null,
  "accessIPv4": "",
 "accessIPv6": ""
 "created": "2022-05-10T12:56:36Z",
 "hostId": "51f41ce46********************************38b69b7aa4ea2a8",
  "OS-EXT-SRV-ATTR:hypervisor_hostname": "cf199aabae********************************bed586126e6f57",
 "flavor": {
   "links": [
   {
     "rel": "bookmark",
    "href": "https://ecs.eu-west-101.myhuaweicloud.eu/0dd8cb ***************19b5a84546/flavors/s6.medium.
2<sub>||</sub> }
   ],
   "id": "s6.medium.2"
  },
  "key_name": null,
  "security_groups": [
   {
   .<br>"name": "Svs-**********"
   }
  ],
  "OS-EXT-STS:vm_state": "stopped",
  "user_id": "b4d561****************346deaf79e",
  "OS-EXT-SRV-ATTR:instance_name": "instance-*******",
  "name": "ecs-****",
  "OS-SRV-USG:launched_at": "2022-05-10T12:56:53.000000",
  "updated": "2022-05-13T08:05:17Z",
  "status": "SHUTOFF"
 }
}
```
#### $\Box$  Note

- When using KooCLI to call APIs, you can obtain example CLI commands on API **Explorer.**
- KooCLI automatically obtains the account ID and project ID of an IAM user based on the user authentication information during API calling. The user does not need to specify cli-region in the command if it has already been specified in the configuration information.
- If a parameter value in the command is incorrect, an error message is displayed as follows:

```
hcloud ECS ShowServer --project_id="0dd8cb***************19b5a84546" --cli-region="eu-west-101"
--server_id="abc"
```

```
\{"error": {
  "message": "Instance[abc] could not be found.",
  "code": "Ecs.0114"
\}\mathcal{E}
```
For details, go to the API Error Center at 'https://console.eu.huaweicloud.com/apiexplorer/#/ errorcenter?keyword=Ecs.0114&product=ECS'.

----End

# <span id="page-24-0"></span> $6$  Adding or Modifying Profiles

KooCLI supports the following authentication parameters in profiles: **[access key](https://support.huaweicloud.com/eu/usermanual-hcli/hcli_09_001.html) [\(permanent AK/SK\)](https://support.huaweicloud.com/eu/usermanual-hcli/hcli_09_001.html)**, **[temporary security credentials \(temporary AK/SK and](https://support.huaweicloud.com/eu/usermanual-hcli/hcli_09_005.html) [SecurityToken\)](https://support.huaweicloud.com/eu/usermanual-hcli/hcli_09_005.html)**, and **[access token](https://support.huaweicloud.com/eu/usermanual-hcli/hcli_09_004.html)**. Temporary security credentials (temporary AK/SK and SecurityToken) and access tokens have limited validity.

During initialization, the profile name is **default**, and only a pair of permanent AK/SK can be configured. To use other authentication modes, add profiles. To **modify the parameters in the initialized profile, run the hcloud configure set** --cli-profile=default --key1=value1... command.